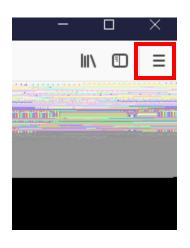

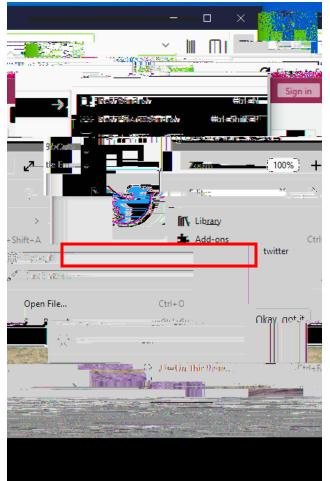

|      | 🔅 Options             | × +                                             |  |
|------|-----------------------|-------------------------------------------------|--|
|      | (←) → ୯ û             | Firefox about:preferences                       |  |
|      |                       | P Find in Options                               |  |
| Т    | Q Seneral             | Genera                                          |  |
|      | <b>Q</b> Search       | Startup                                         |  |
|      |                       | Always check if Firefox is your default browser |  |
| . 14 | معينيوميار والمراجعات | Privacy & Security                              |  |
|      |                       |                                                 |  |
|      |                       |                                                 |  |
|      |                       |                                                 |  |
|      |                       |                                                 |  |

| I                    | Browser Privacy                                   |                                 |                    |                                 |                       |                        |  |
|----------------------|---------------------------------------------------|---------------------------------|--------------------|---------------------------------|-----------------------|------------------------|--|
| I                    | Forms & Passwords                                 |                                 |                    |                                 |                       |                        |  |
|                      | <ul> <li><u>R</u>emember logins and pa</li> </ul> | sswords for web                 | osites             |                                 | Exceptions            |                        |  |
|                      | Singer 105 Them                                   |                                 |                    |                                 |                       |                        |  |
|                      | Saved Addresses                                   |                                 | ✓ Auto             | ✓ Autofill addresses Learn more |                       |                        |  |
|                      | Change <u>M</u> aster Password                    |                                 | <u>U</u> se        | a master passv                  | vord                  |                        |  |
|                      | a <u></u> a                                       | weer y                          | U:stan.            |                                 |                       |                        |  |
| Firefox <u>w</u> ill |                                                   |                                 | Remember history - |                                 |                       |                        |  |
| es fror              | m                                                 | Firefox will re<br>websites you | -                  | sing, download                  | d, form and search hi | istory, and keep cooki |  |
| 14.14                | <u> </u>                                          |                                 |                    |                                 |                       |                        |  |

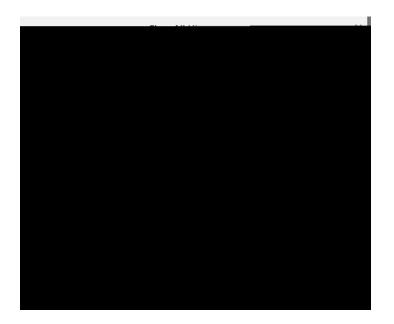

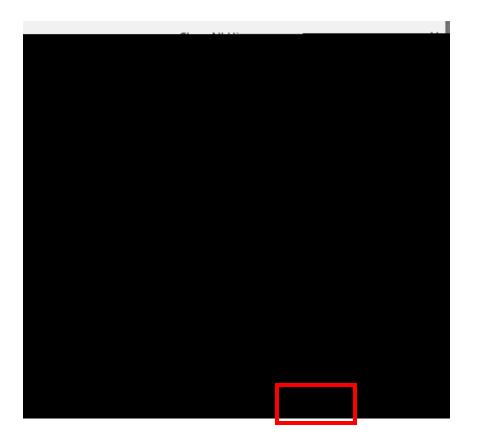